#### Administrace Unixu a sítí

inet6adr: fe80::210:a4ff:fee1:9e5d/64 Rozsah:Linka AKTIVOVÁNO VŠESMĚROVÉ VYSÍLÁNÍ BĚŽÍ MULTICAST MTU:1500 Metrika:1 RX packets:66690 errors:0 dropped:0 overruns:0 frame:0 TX packets:100149 errors:0 dropped:0 overruns:0 carrier:0 kolizí:0 délka odchozí fronty:0 RX bytes:21490419 (20.4 MiB) TX bytes:10545763 (10.0 MiB)

1

bug:/home/qiq# getent passetmere uucp:x:10:10:uucp:/var/spool/uucp:/bin/sh Debianexim:x:102:102::/var/spool/exim4:/bin/false qiq:x:1000:1000:Miroslav Spousta,,,:/home/qiq:/bin/bash *Miroslav Spousta* sshd:x:100:65534::/var/run/sshd:/bin/ $\frac{2}{3}\theta$ identd:x:101:65534::/var/run/identd:/bin/false messagebus:x:103:104::/var/run/dbus:/bin/false gdm:x:104:105:Gnome Display Manager:/var/lib/gdm:/bin/false hal:x:106:106:Hardware abstraction layer,,,:/var/run/hal:/bin/false saned:x:109:109::/home/saned:/bin/false bind:x:105:110::/var/cache/bind:/bin/false smmta:x:107:111:Mail Transfer Agent,,,:/var/lib/sendmail:/bin/false smmsp:x:108:112:Mail Submission Program,,,:/var/lib/sendmail:/bin/false test:x:1001:1001:Test Usehttp://www.ucw.cz/~qiq/ysfs/ postfix:x:110:115::/var/spool/postfix:/bin/false 7. Zabezpečení služeb, firewall

Xen

- virtuální servery [\(http://www.cl.cam.ac.uk/Research/SRG/netos/xen/](http://www.cl.cam.ac.uk/Research/SRG/netos/xen/))
- budete mít rootovská oprávnění ve virtuálním serveru
- přístup je po dobu výuky
- OS: Debian 3.1
- RAM: 32 MB, swap: 128 MB (/dev/sda2), root: 512 MB (/dev/sda1)
- několik síťových karet (eth0, eth1, ...)
- Síťové karty jsou propojeny virtuálními přepínači

#### Přístup k virtuálním serveru:

- **ssh login@kozel.vsfs.cz**
- **xencons localhost 90xx**
- xx je číslo serveru (login: **root**, heslo: žádné)

# Zabezpečení služeb

- síťově dostupné služby mohou být snadno zneužity
	- někým z vnitřní (lokální) sítě i z Internetu
- některé služby nabízejí ověření uživatele, jiné nikoliv
- je možné uhodnout jméno a heslo k účtu na nějakém stroji
- obecné pravidlo říká, že služby by měly být povoleny pouze pro ty uživatele/počítače/sítě, které je budou využívat
- v Unixech je možné nastavovat přístup ke službám na různých úrovních
	- konfigurací služby (na kterých interface a adresách bude naslouchat)
	- pomocí TCP wrappers (knihovna, kterou používají některé programy)
	- firewallem univerzální a velmi flexibilní řešení
- je vhodné kombinovat několik těchto metod dohromady

# TCP/UDP porty

- každý uzel v síti má 65536 TCP portů + 65536 UDP portů
- na portu může čekat (naslouchat) server pro nějakou službu
	- neboli port je otevřený server bude odpovídat na požadavky o spojení
- nebo je port neobsazený
	- neboli zavřený TCP stack vrátí na požadavek RST
- $\bullet$  0 1023 jsou privilegované porty (může je obsadit jen root)
	- tyto porty patří mezi tzv. dobře známé porty, na kterých běží většina služeb Internetu (např. HTTP: 80, SMTP: 25, SSH: 21)
	- přiřazení portů ke službám můžete najít v /etc/services
- komunikovat se serverem můžeme pomocí programu **telnet** nebo **netcat**

```
vm1:~# netcat localhost 22
SSH-2.0-OpenSSH 3.8.1p1 Debian-8.sarge.4
```
#### **nmap**

- chceme-li zjistit, které služby na daném počítači poslouchají, můžeme všechny najednou zjistit pomocí příkazu nmap
- použití: **nmap cíl** (TCP) nebo **nmap sU cíl** (UDP)
- nmap umožňuje použít více druhů scannování (man nmap)
- **nmap -0** zapíná OS finger-printing

```
k514:~# nmap 192.168.33.1
Interesting ports on 192.168.33.1:
(The 1657 ports scanned but not shown below are in state: closed)
PORT STATE SERVICE
7/tcp open echo
22/tcp open ssh
37/tcp open time
MAC Address: 00:AA:BB:00:00:01 (Unknown)
```
**Nmap run completed 1 IP address (1 host up) scanned in 1.937 seconds**

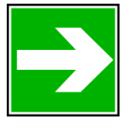

*oscannujte sobě i kolegovi počítač (TCP i UDP porty)*

(x)inetd

- služby, které nemusí běžet stále je možné spouštět pomocí inetd
	- "super internet daemon"
	- konfigurace v /etc/inetd.conf (/etc/xinetd.d/\*)
	- definuje, pod jakým uživatelem bude daná služba běžet, zda vůbec, atd.
- služby, které jsou spouštěny inetd/xinetd je možné zjistit v konfiguračním souboru
	- služby, které nejsou potřeba je vhodné zakázat
- typické služby: echo, time, ftp, telnet, talk, tftp, ...
	- zjistěte, které služby máte spuštěné (v /etc/inetd.conf)
		- vyzkoušejte službu echo (případně si ji povolte): nc localhost echo

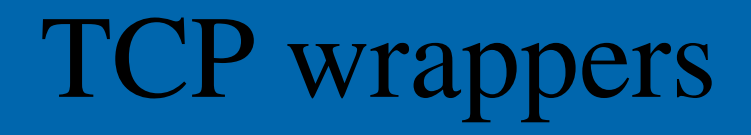

knihovna, která nabízí centralizovanou správu přístupu různým síťovým aplikacím

- poštovní server, ftp server, ssh server, talk server
- používá konfigurační soubory /etc/hosts.allow a /etc/hosts.deny
	- obsahují řádky: daemon : klient
	- daemon je síťová služby (např. sendmail), klient je IP adresa/DNS jméno počítače
	- pokud vyhovuje řádek v /etc/hosts.allow, je přístup povolen
	- pokud v /etc/hosts.deny, je přístup odepřen, jinak je povolen
- klient může být také ALL, LOCAL (v DNS bez tečky), KNOWN (má DNS jméno), UNKNOWN (neznámé DNS jméno), PARANOID (pokud se DNS jméno neshoduje s použitou adresou)

```
/etc/hosts.allow:
in.tftpd: LOCAL, .my.domain
/etc/hosts.deny:
ALL: ALL
```
# Firewall

- zařízení, které různým způsobem zajišťuje síť před vnějším světem
	- chrání data, přístup na zařízení, ...
- může být řešením na různých úrovních
	- linkové, síťové, aplikační
- HW nebo SW řešení
- paketový filtr
	- pracuje na síťové/transportní úrovni
	- nedívá se do "nákladu" datagramů/paketů, ale do hlaviček
	- rozlišuje provoz podle spojení, portů, atd.
- aplikační brána
	- překládá provoz mezi vnitřní a vnější sítí
	- pracuje na aplikační úrovní, rozumí datům, které se přenášejí
	- např. HTTP proxy servery

In construction, a firewall consists of a *windowless*, fireproof wall.

-- http://wikipedia.org

### Odbočka: DMZ

- neboli demilitarizovaná zóna
- servery, které jsou přístupny ze světa není dobré umisťovat za firewall
	- stávají se zranitelným místem infrastruktury
- vyhradí se pro ně speciální část sítě oddělená od vnitřní sítě
	- servery (a služby na nich jsou přístupné vnějším uživatelům (v Internetu), ale nejsou fyzicky uvnitř privátní sítě

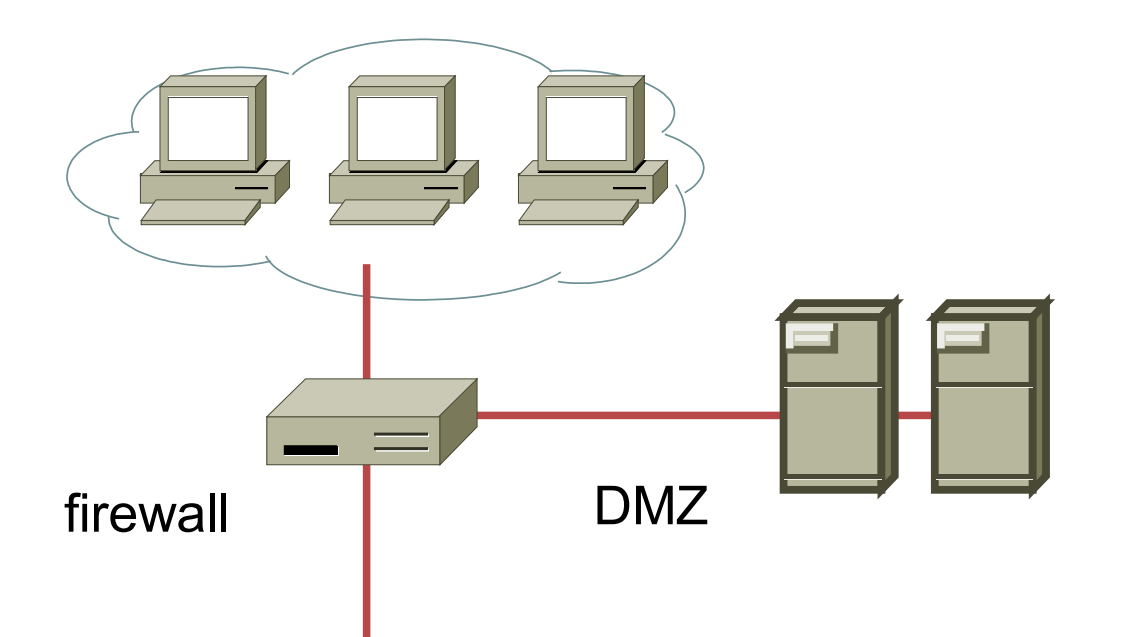

# Paketový filtr

- paketový filtr umožňuje filtrovat provoz na základě nejrůznějších informací získaných z datagramu (nebo s ním souvisejících):
- linkové datagramy: MAC adresa
- IP: zdrojová, cílová adresa
- TCP: port a stav spojení
- UDP: port
- ICMP: typ zprávy
- dále můžeme filtrovat např. podle interface, ze kterého datagram přišel, případně na který interface bude datagram poslán, typu datagramu, ToS, ...

## Cesta paketu

datagramy vstupují na fyzickém interface – např. eth0 každý paket projde jedním z filtrů – INPUT (pakety určené pro tuto stanici) – OUTPUT (pakety odeslané z této stanice) – FORWARD (pakety směrované) v těchto filtrech na něj útočí různá pravidla a můžou daný paket zastavit (např. úplně zničit), nebo propustit INPUT **OUTPUT** FORWARD ROUTING process ROUTING vstupní interface výstupní interface filter

- v Linuxu se nastavují pravidla filtru pomocí příkazu **iptables**
- každé pravidlo je uloženo v určité tabulce (table) v některém řetízku (chain)
- *tabulky* jsou pro jednotlivé druhy operací (filter, nat, mangle)
- *řetízky* jsou v rámci tabulek buď vestavěné (např. pro tabulku filter řetízky INPUT, OUTPUT, FORWARD), nebo uživatelsky definované
- **D** výpis tabulky: iptables [-t filter] -L
- přidání pravidla do řetízku: **iptables A INPUT p icmp j ACCEPT**
	- pravidlo se přidá do INPUT řetízku
	- můžeme specifikovat omezení, které paket musí splňovat, aby pravidlu vyhovoval
		- zde pouze omezení na icmp datagram
	- definujeme, co se má s paketem provést, pokud vyhovuje omezením
		- má se skončit zpracování v tomto řetízku a datagram se akceptuje
		- další možnosti: DROP, REJECT, LOG, SNAT, DNAT, MASQUERADE, ..., případně jméno jiného řetízku

vestavěné řetízky mají tzv. default policy

- co se aplikuje na datagram, pokud nevyhovuje ani jednomu pravidlu (většinou DROP)
- **iptables P INPUT DROP**
- pravidla mohou specifikovat mnoho různých omezení
- obecná omezení (platí pro všechny IP datagramy):
	- **s 195.113.31.123** zdrojová adresa, **d 195.113.31.123** cílová adresa
	- **i eth0** zdrojový interface, **o eth1** cílový interface
- protokol TCP: **p tcp**
	- **sport 80** zdrojový port paketu, **dport 10:12** cílový port paketu
	- **tcpflags SYN,FIN,ACK SYN** které příznaky (druhý argument) z kterých (první argument) musí být nastaveny
- protokol UDP: **p udp**
	- -- **sport** 80 zdrojový port paketu, -- dport 10:12 cílový port paketu

#### protokol ICMP: -p icmp

- $--icmp-type8$  typ icmp zprávy
- **m mac**: **—macsource 00:00:00:00:00:11**
- u pravidel je možné uvést vykřičník, jako negaci, např.: **! ––dport 80**
- **iptables F INPUT**
	- flush neboli vyprázdní řetízek (pozor, nemění default policy(!))

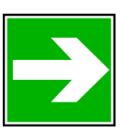

*zakažte přístup na službu daytime na svém počítači*

– *případně jen pro adresy různé od localhost*

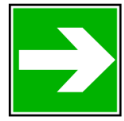

*zakažte přístup zvenku na všechny porty pro svůj počítač*

– *a teď zkuste spojení (třeba ssh) ven*

- potřebujeme rozeznávat, které pakety patří kterému spojení (a v jakém je dané spojení právě stavu)
- paketový filtr v Linuxu je stavový
	- každý paket je v jedné z těchto kategorií: NEW, ESTABLISHED, RELATED, INVALID
	- NEW: paket patří spojení, které jsme ještě neviděli (typicky SYN pro TCP)
	- ESTABLISHED: paket patří spojení, které bylo navázáno (SYN ACK)
	- RELATED: paket byl vyvolán spojením, které bylo navázáno (např. ICMP k navázanému spojení)
	- INVALID: nepatří k žádnému spojení a je nějakým způsobem divný (např. má neplatnou hlavičku)
- stavy se pamatují i pro UDP datagramy (a ICMP)
- pro každý protokol a stav existuje timeout po kterém se spojení prohlásí za přerušené

v pravidlech se můžeme odvolávat také na stav spojení, ke kterému daný paket patří (NEW, ESTABLISHED, RELATED, INVALID)

#### **m state state RELATED,ESTABLISHED**

- pravidlo bude vyhovovat jen paketům, které patří k již navázaným spojením
- stav aktuálních spojení můžete zjistit v /proc/net/ip\_conntrack

*zakažte zvenku (eth0) všechny porty pro svůj počítač*

- *povolte spojení dovnitř pro* **RELATED,ESTABLISHED**
- *a teď zkuste spojení (třeba ssh) ven – mělo by fungovat*

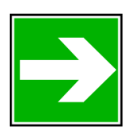

*nastavte si logování pro nedovolené pakety (j LOG)*